#### Texinfo Visits a Garden

Joe Hogg

TUG 2014, Portland, OR July 28–30, 2014

イロト イ御 トイミト イミト ニミー りんぴ

## **Outline**

[The Huntington](#page-2-0) [Who uses a plant list?](#page-3-0) [Plant List Guidelines](#page-4-0) [Herb Garden View](#page-5-0) [Remembering Arabella](#page-6-0) [Herb Garden Stalwarts](#page-7-0) [Herb Garden Map](#page-8-0) [Liqueur, south Bed](#page-9-0) [Liqueur, south Bed Texinfo source](#page-10-0) [Workflow for Updates](#page-11-0) [Next Steps](#page-12-0)

K ロ ▶ K @ ▶ K 할 > K 할 > 1 할 > 1 이익어

# The Huntington <http://huntington.org>

- $\blacktriangleright$  Library, Art Galleries, Botanical Gardens
- $\blacktriangleright$  120 acres, 300 employees, 1,000 volunteers
- <span id="page-2-0"></span>Herb Garden,  $1/4$  to  $1/2$  acres, is one of the smaller of the 15 gardens
	- $\triangleright$  Designed by William Hertrich, the Superintendent, to be a cut flower garden for Mrs. Arabella Huntington
	- $\triangleright$  Established as an herb garden during the 1970s
	- $\blacktriangleright$  There have always been plant lists for the Herb Garden

**KORKAR KERKER EL VOLO** 

## Who uses a plant list?

- 1. Huntington staff: Curator and Gardener
	- $\triangleright$  Document what's growing in the Garden
- 2. Herb Garden Docents and Volunteers: About 60 persons
	- $\blacktriangleright$  Learn the Garden
	- $\blacktriangleright$  Inform visitors
- 3. About 50,000 visitors per year
	- $\triangleright$  Which plant is that? How is it used?
	- $\blacktriangleright$  How do I get to the (Chinese, Japanese, Desert) Garden?

**KORK ERKER ADE YOUR** 

- $\triangleright$  Where are the restrooms?
- <span id="page-3-0"></span> $\blacktriangleright$  I'm just waiting for my reservation at the Tea Room.

## Plant List Guidelines

- 1. Create a list of about 400 plants
- 2. Add information about each plant through web links

**KORK ERKER ADE YOUR** 

- 3. Place plants in diagrams of 25 beds
- 4. Summarize the plant collection
- 5. Add an Index
- 6. Show taxonomic relationships
- <span id="page-4-0"></span>7. Plant List should be online and in print

#### Herb Garden View

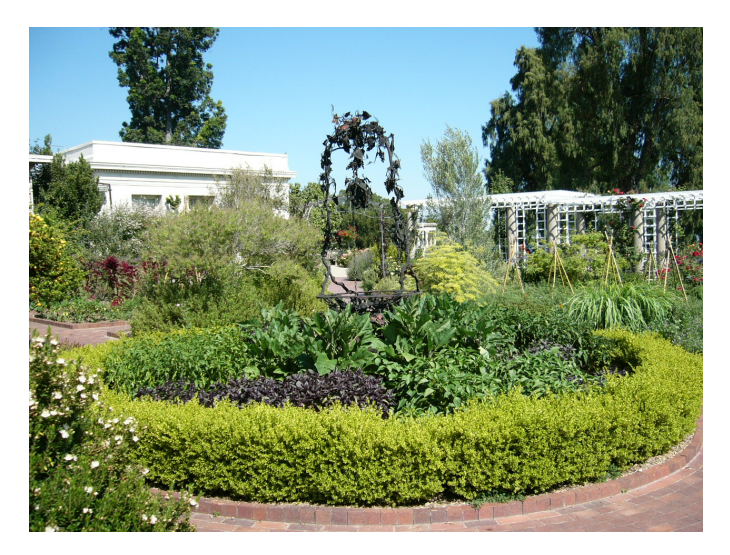

<span id="page-5-0"></span>Across the Garden to the Tea Room (6/29/2014)

イロメ 不優 メイ君メ イ君メー 君

 $2990$ 

## Remembering Arabella

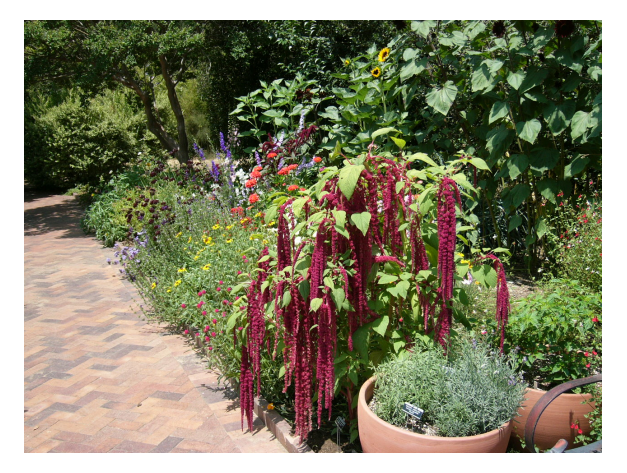

<span id="page-6-0"></span>Cut Flower Bed (6/27/2014)

K ロメ K 御 X K 君 X K 君 X

Þ

 $290$ 

## Herb Garden Stalwarts

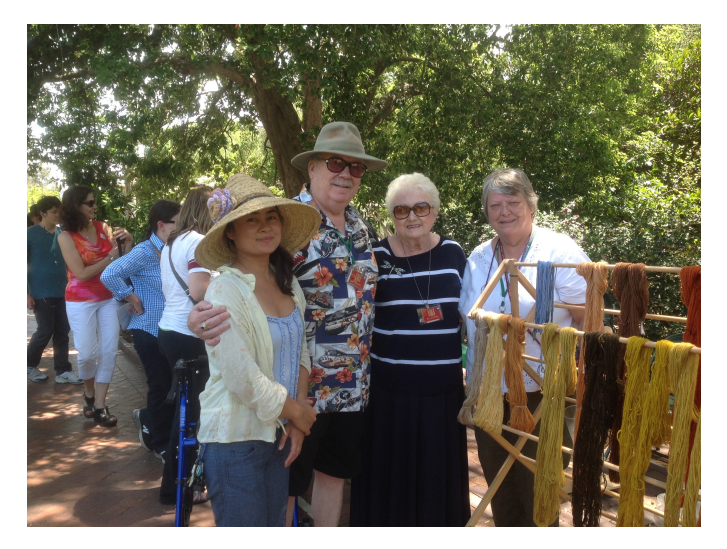

#### <span id="page-7-0"></span>Kelly (Gardener), Bill, Bea, Deb (6/21/2014)

## Herb Garden Map

<span id="page-8-0"></span>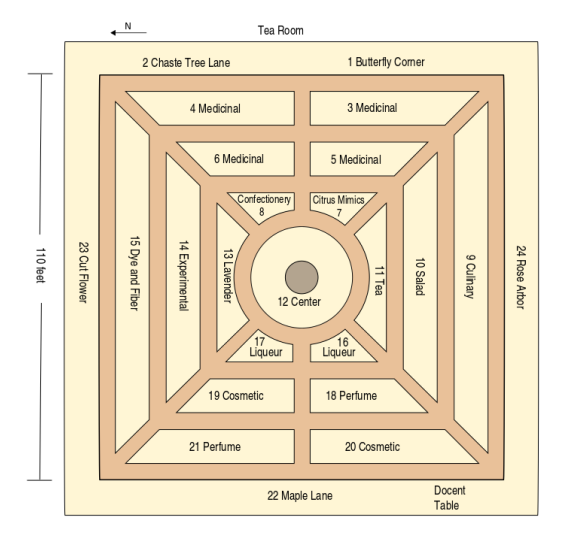

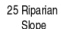

Slope

K ロ ▶ K @ ▶ K 할 > K 할 > 1 할 > 1 이익어

## Liqueur, south Bed

16 Liqueur, south

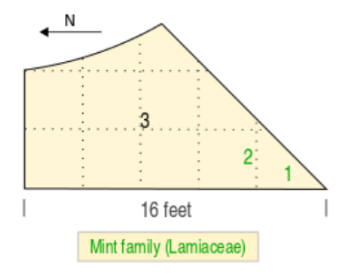

- 1. Wood Rosemary, Rosmarinus officinalis 'Wood', Lamiaceae, pfaf, wiki
- 2. Clary Sage, Salvia sclarea, Lamiaceae, pfaf, wiki
- 3. Centennial Hops, Humulus lupulus 'Centennial', Cannabaceae, pfaf, wiki

イロメ 不優 トイ選 トイ選 トー

Ε

 $2990$ 

<span id="page-9-0"></span>Updated July 1, 2014

#### Liqueur, south Bed Texinfo source

Anode Liqueur (16), Liqueur (17), Dve and Fiber, Top @comment node-name, next, previous, up Achapter Liqueur, south

@image{./graphics/16\_liqueur070114, 4in, }

 $\theta$ sp 1

**@enumerate** 

@item Wood Rosemary, @i{Rosmarinus officinalis} 'Wood', Lamiaceae, @uref{http://www.pfaf.org/user /Plant.aspx?LatinName=Rosmarinus+officinalis...pfafl.@uref(http://en.wikipedia.org/wiki/Rosmari nus officinalis, , wiki} @cindex @i{Rosmarinus officinalis} 'Wood' (Rosemary, Wood) Reindex Rosemary, Wood (Ri(Rosmarinus officinalis) 'Wood') @cindex Lamiaceae (Mint family) @cindex Mint family (Lamiaceae)

@item Clary Sage, @i(Salvia sclarea), Lamiaceae, @uref(http://www.pfaf.org/user/Plant.aspx?LatinN ame=Salvia+sclarea, , pfaf), @uref(http://en.wikipedia.org/wiki/Salvia sclarea, , wiki) @cindex @i{Salvia sclarea} (Sage, Clary) Brinday Same Clary (BilSalvia eclareal) **@cindex Lamiaceae (Mint family)** @cindex Mint family (Lamiaceae)

@item Centennial Hops, @i{Humulus lupulus} 'Centennial', Cannabaceae, @uref{http://www.pfaf.org/u ser/Plant.aspx?LatinName=Humulus+lupulus. . pfaf). @uref(http://en.wikipedia.org/wiki/List of hop varieties#Centennial, , wiki} Brindex BilHumulus lunulus) 'Centennial' (Hops, Centennial) @cindex Hops, Centennial (@i(Humulus lupulus) 'Centennial') **Brindex Cannabaceae** 

**KED KAP KED KED E LOQO** 

Rend enumerate

<span id="page-10-0"></span> $\theta$ sp 1 @noindent\_Updated\_July 1, 2014

## Workflow for Updates

- 1. Update the list of plants and diagram for each bed
- 2. Spell check
- 3. Run the Summary Page script on the Texinfo source file
	- $\triangleright$  Update the Summary Page in the Texinfo source
- 4. Run the indexing script on the Texinfo Source
	- $\blacktriangleright$  Fine tune the index entries in the Texinfo source
- 5. Run the script to create a file with the plant taxonomy
	- Integrate the taxonomy file into the Texinfo source

4 D > 4 P + 4 B + 4 B + B + 9 Q O

- 6. Run the script to correct the hybrid symbol: x to  $\times$
- <span id="page-11-0"></span>7. Compile Texinfo source into the Plant List pdf file

## Next Steps

- $\triangleright$  The Gardener wants to maintain the Plant List
	- $\triangleright$  Plant List runs on a Linux (Ubuntu) system
	- $\triangleright$  Needs to be moved to a MS Windows system

**KORK ERKER ADE YOUR** 

- $\blacktriangleright$  How much can be easily moved?
- $\triangleright$  What are the steps for doing this?
- <span id="page-12-0"></span> $\blacktriangleright$  Your suggestions are welcome